#### Week 1: Introduction to Stata

Marcelo Coca Perraillon

University of Colorado Anschutz Medical Campus

#### Health Services Research Methods I HSMP 7607 2019

These slides are part of a forthcoming book to be published by Cambridge University Press. For more information, go to <perraillon.com/PLH>. c This material is copyrighted. Please see the entire copyright notice on the book's website.

### Outline

- Log files, comments
- Exploring a dataset
- Exploring variables
- Graphs
- Other useful code

### The big picture

- Today's class is an overview of Stata to get you started
- Go over chapters 1 and 2 of Cameron and Trivedi (posted)
- I'll introduce more commands and tricks during the semester as part of the lecture examples and homeworks
- Remember, I'll always answer Stata questions
- **Tips:** 
	- Go over the code Luse in class for slides
	- Use Stata help and explore command options
	- Use the menus as it will write code

# A good way of working with Stata (if you have a large monitor)

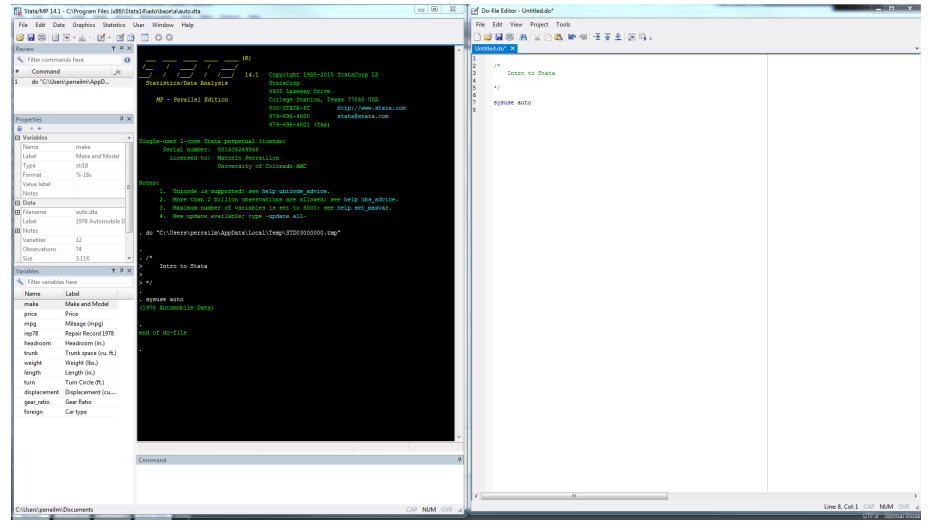

### Interacting with Stata

- You can enter code in interactive mode in the command window
- You can use DOS or Unix commands, like: pwd, ls, cd, dir, cls
- Useful for quick checks and to get help but as a rule, just **don't do it**
- **Always** write a "do file" with comments to preserve your work. Select the text in the do-file editor and press  $Control+D$  to run the code (or use the menu)
- Do files are text files with a ".do" extension (a collection of Stata code and notes)
- Today's do file file is called IntroToStata.do
- We're going to use the omnipresent auto data: auto.dta

### An example do file

```
/*
Intro to Stata do file
Updated 1/20/2019
*/
```

```
// ---- Preliminaries
* Change directory
cd "H:\Teaching\Methods 2019\Lectures\stata"
set more off
set scheme s1mono
set seed 1234567
log using introtostata.log, text replace
```

```
// ----- Load data
use auto.dta, clear
* could type: sysuse auto
```

```
// ----- Explore data
```

```
* Close log
log close 6
```
### Importing data and syntax structure

- All homeworks and examples will use data in Stata format (extension .dta).
- Stata has many ways of importing data. Type "help import"
- **Stata documentation is extensive and outstanding.** You can access the PDF documentation by clicking on the blue text (for example, [D] Import)
- Or by using the menu: Help and then PDF documentation
- Stata syntax is consistent
- In general there is a command name followed by selection of variables and then a comma followed by options (sometimes there is a prefix before the command)
- For example: help tabulate oneway

# Syntax

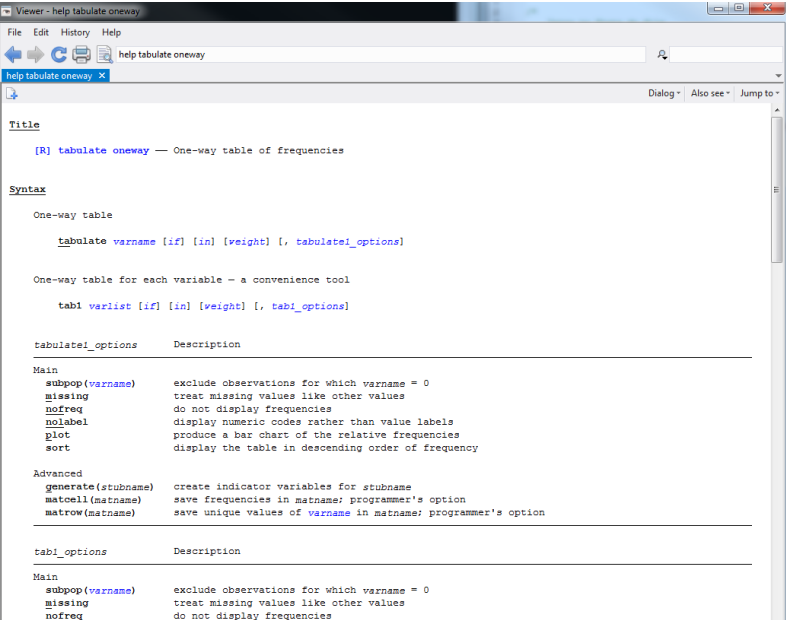

#### Explore the dataset

■ Always a good place to start

- 1 List all variables using the command describe
- 2 Understand more about the storage type by using the command coodebook
- 3 Use the data editor/browser to actually see the data
- 4 Check for missing values
- 5 Sometimes it helps to change the order: order foregin (now variable foreign is the first variable in the dataset)
- Be careful about how the data is stored versus how it is displayed
- Variables can have labels; values of variables can also have labels

### Consistency is very important at Stata Corp

- Being organized and consistent is very important for Stata
- **This leads to some quirks from the user perspective although they are** not quirks from Stata's perspective
- For example, if you want to create new variable called newvariable to be equal to one, you can't just type "newvariable  $= 1$ "
- Why not? Well because Stata always expects a command first so there has to be a command that is used to create or generate a variable. So the syntax is "generate newvaraible  $= 1$ " or "gen newvariable  $= 1$ "
- What about if you want to replace some of the values of a variable that has already being defined? Well, that's a different operation so you can't just type "gen newvariable  $= 2$ " because newvariable already exists. See, it's pretty logical
- $\blacksquare$  The correct syntax is "replace newvariable  $= 2$ "

Labels

 $\blacksquare$  The variable foreign is a numeric variable with values 1 or 0

```
. sum price if foreign == "Domestic"
type mismatch
r(109);
. label list origin
origin:
         0 Domestic
         1 Foreign
. sum price if foreign == 0
   Variable | Obs Mean Std. Dev. Min Max
-------------+---------------------------------------------------------
      price | 52 6072.423 3097.104 3291 15906
```
### Explore the data

- For numeric variables, use the summarize command
- For categorical variables, tabulate (tab or tab1)
- **The command tabstat is a useful to get summary statistics by group**

```
■ Examples:
```

```
tab foreign
sum price
sum price, det
by foreign, sort: sum price
tabstat price, by(foreign) stats(N mean sd min max)
tabstat price, by(foreign) stats(N mean median sd range min max)
```
## Using results

- **Nost Stata commands save results in variables** so you can use them later
- For example, if you type help summarize, the last item in the help window is a a list of stored results
- Another way of obtaining the list is by typing return list or ereturn list
- **Stata is always well organized, which is great for Stata but sometimes** confusing for users (e.g. types of commands)

```
. qui sum weight
. return list
```

```
scalars:
```

```
r(N) = 74r(sum w) = 74r(mean) = 3019.45945945946r(Var) = 604029.8407997037r(sd) = 777.1935671373662r(min) = 1760r(max) = 4840r(sum) = 223440
```
### Using results II

- You can use the results for calculations. For example, obtaining the range or the variance (and display works as a calculator)
- **Nou can store results into variables**

```
. *range
. display r(max) - r(min)3080
. * variance
. di r(sd)^2604029.84
. * store
. scalar variance = r(sd)<sup>\gamma</sup>2
. di variance
604029.84
. di 2+ 2
4
```
### Graphs

- Making graphs is a quick way of learning about your data
- Useful graphs: histograms, two-way relationships, overlays, scatterplot matrix
- We will use a lot of graphs in this class. Get used to working with graphs with Stata
- $\blacksquare$  You know, a picture is worth 1,000 words...

#### **Histograms**

hist price, kdensity title("Histogram of Price") /// saving(histprice.gph, replace) graph export histprice.png, replace

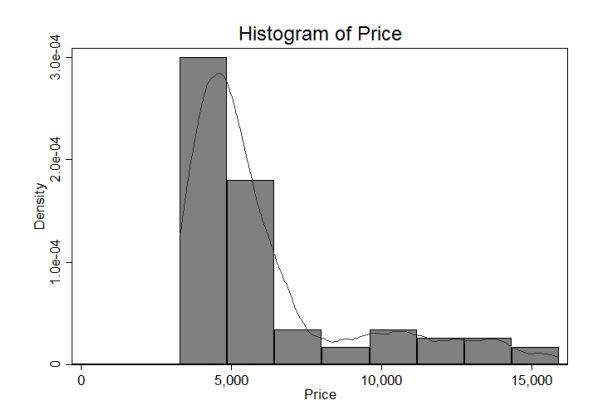

#### Box plot

graph box price, over(foreign) \* Type "help graph box" to learn about box plots

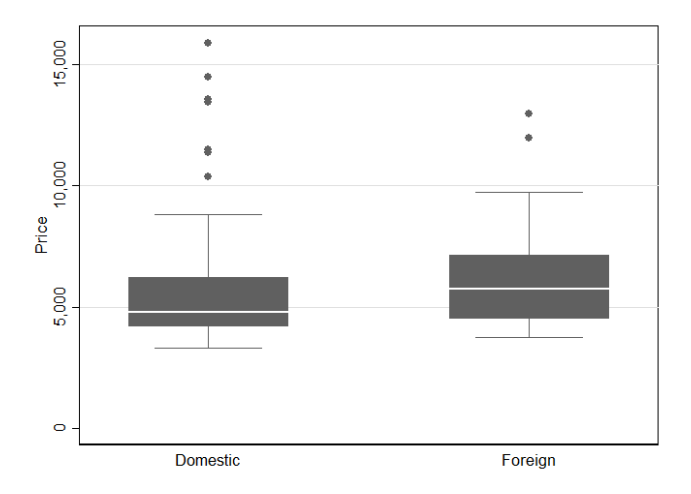

#### Two-way plots

graph twoway scatter price weight graph twoway (scatter price weight if foreign == 0, color(red)) /// (scatter price weight if foreign == 1, color(blue) legend(off))

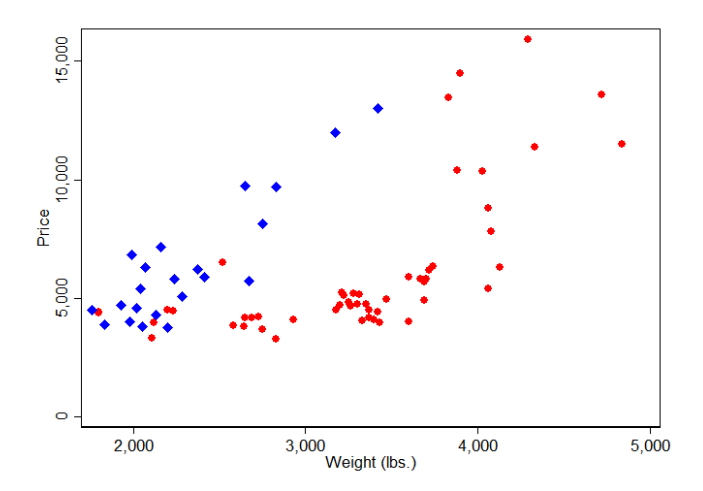

#### Scatterplot matrix

graph matrix price mpg weight

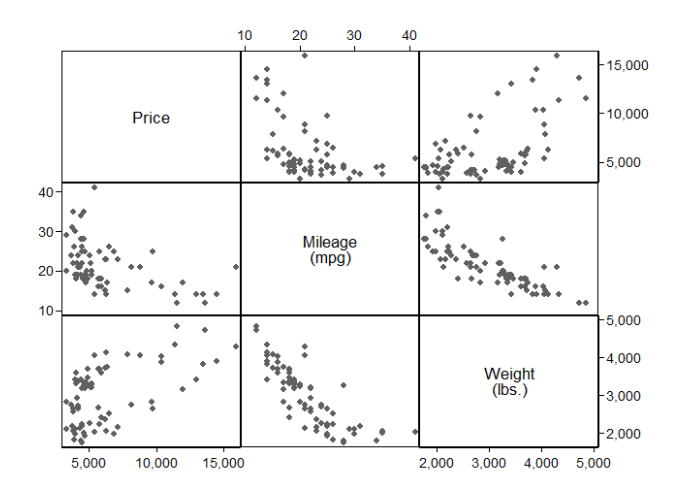

### Combining graphs

graph combine scat.gph boxprice.gph, col(2) saving(combo.gph, replace) graph export combo.png, replace

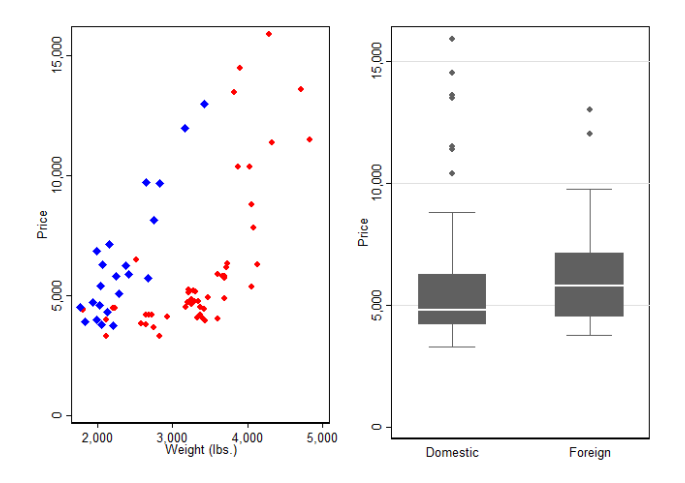

### Useful commands

```
* Rename variables
rename oldname newname
* Generate/transform variables
gen newvarname = log(varname)gen lage = log(age)gen profession = "lawyer" if profcode == 24 & code2 \tilde{=} 4 // note the double equal
* If the variable already exists, we need to use replace
gen indicator = 1 if age \leq 20replace indicator = 0 if age > 20
* Careful with missing values: they are +infinity in Stata
* Egen stands for "extended generate"
egen meanage = mean(age) \frac{1}{2} meanage is a constant with the mean of age
* Sorting and "by" commands
sort state
by state: sum unemploymentrate
* Special variables
gen obsnumber = _n // see http://www.ats.ucla.edu/stat/stata/notes/countn.htm
* Dropping variables
drop var1 var2
* Dropping all except the listed variables
keep var1 var2
```
### Programming

■ "Macros" in Stata are variables that store a string or characters or numbers that can be used later

```
global myvars price weight length gear_ratio
sum $myvars
local myvars price weight length gear_ratio
sum 'myvars'
```
**Loops saves you typing** 

```
foreach var in $myvars {
   sum 'var'
}
forvalues i=1(2)10 {
  di 'i'
}
```

```
Loops can be nested. See:
  https://www.ssc.wisc.edu/sscc/pubs/stata_prog1.htm
```
### Other commands to explore, etc

- list, count, rename, clear, drop, keep, encode, decode, reshape
- notes, esample
- Simulations: Check out the simulate command (we won't use it but it's super helpful)
- If interested, Stata has a matrix algebra language, called Mata
- $\blacksquare$  The newer versions have more and more Bayesian models maybe we have time to squeeze a bit of Bayesian stats; it's cool

### Miscellaneous

- Many resources online. UCLA's online help is excellent (see their Starter Kit): <http://www.ats.ucla.edu/stat/stata/>
- **E** Check out the answer keys to problem sets for more tricks and other ways of doing things
- Play with Stata (won't explode)
- Use the help files and examples
- Google (aka the oracle) is your friend
- **ASK QUESTIONS!**